**From:** Conner, Dede - KDE Division Director **Sent:** Friday, November 4, 2022 9:26 AM

To: All State KSIS Contacts

**Subject:** KSIS Notification: Release of Campus.2243 Scheduled for November 9

## KSIS Contact,

Please be advised that KDE has confirmed the release of **Campus.2243** to start **Wednesday**, **November 9**, **at 7:00 p.m.**, (**Central**)/ **8:00 p.m.** (**Eastern**). Infinite Campus will be temporarily unavailable during the update process. Please contact Lisa Keeter or DeDe Conner if you have any questions or concerns about the update schedule.

The Kentucky release notes are attached. For the full manifest of changes in the Campus.2243 release, click <a href="here">here</a> (Campus ID required). A recorded training session for the general updates in the Campus.2243 release is available <a href="here">here</a>.

Please share this information with individuals in your district or office as appropriate.

Thank you!

## **Infinite Campus Release Highlights – Campus.** 2243

**Kentucky Specific** 

| Item                         | Description                                                            |
|------------------------------|------------------------------------------------------------------------|
| <b>EL Exit State Failing</b> | The EL Exit State field was failing to report its default value within |
| to Report Default            | Ad hoc reports. This issue was corrected.                              |
| Value in Ad hoc              |                                                                        |
| Home Primary                 | Home Primary Language '1375 – Soninke – snk' was added.                |
| Language Soninke             |                                                                        |
| Added                        |                                                                        |

## **Core Product**

| Items                     | Description                                                                  |
|---------------------------|------------------------------------------------------------------------------|
| Behavior Event -          | A new Perceived Victim Religion field has been added to the                  |
| Harassment                | Behavior Participant editor. When a Behavior Event is marked as              |
| <b>Indicator for CRDC</b> | Harassment, this new field displays to indicate the perceived                |
| Reporting                 | religious affiliation of the victim.                                         |
| Classroom                 | The following improvements have been made to the <u>Classroom</u> tool:      |
| Improvements              | New buttons to Take Attendance and Add curriculum were added to              |
|                           | the Classroom view.                                                          |
|                           | Teachers can now view Classroom as a student, which displays                 |
|                           | Classroom as a student would see it in Campus Student. Teachers can          |
|                           | easily flip between students.                                                |
|                           |                                                                              |
|                           | Classroom must enabled at the district level using the Classroom             |
|                           | Settings tool, individual teachers turn on Classroom via the <u>Teaching</u> |
|                           | Center (formerly Control Center).                                            |

| Items                     | Description                                                                                                    |
|---------------------------|----------------------------------------------------------------------------------------------------|
| <b>Enrollment Cleanup</b> | In the Campus.2231 Release, the option to update enrollments was                                                                                                    |
| Wizard - Update           | added. With that option, enrollment start dates could be updated to                                                                                                    |
| Copies Forward            | the first instructional day of the calendar or to a date before the first instructional day.                                                                                                    |
|                           | Now, a new method has been added when updating enrollments that updates the Copies Forward enrollment attributes to match a previous year's values. An attribute is a particular data column in a database table that displays on an editor as a field, a checkbox, a date field, etc. This new method updates the attributes most often found in the State Reporting Enrollment editor, like Immigrant, Resident District, etc. |
| Failed Login              | A new 'Failed Login Attempts' field has been added to the User                                                                                                    |
| <b>Attempts Count and</b> | Account tool. Now, administrators can view how many consecutive                                                                                                    |
| <b>Last Person to</b>     | failed login attempts a specific user has and has the ability to reset                                                                                                    |
| <b>Change Password</b>    | this count if they desire. Once the user successfully logs into their                                                                                                    |
| Data Added to User        | account, the failed login attempts count goes back to 0.                                                                                                    |
| Account                   |                                                                                                    |
|                           | <ul> <li>Also, a new 'Password last changed by:' field has<br/>been added. This field indicates who was the last<br/>person to change a specific user's password and the<br/>exact date and time the password change occurred.</li> </ul>                                                                                                    |
| Calendar Rights           | A Calendar Rights Summary is now available in the User Account,                                                                                                    |
| Summary Now<br>Available  | User Group, and Calendar Rights tools. This summary explains a user's calendar rights, including which calendars they have access to and how this access has been granted.                                                                                                    |

## Holly Tracy

Resource Management Analyst III School Data Services Office of Education Technology

Phone: (502) 564-2020 ext. 2454 Email: holly.tracy@education.ky.gov

300 Sower Blvd. Frankfort, KY 40601

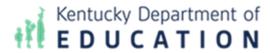

This email may contain confidential data or information and is intended solely for the use of the individual or entity to whom it is addressed. If you are not the named addressee you should not

disseminate, distribute, or copy this e-mail, and you are requested to notify the sender immediately.